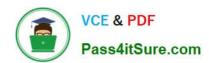

# MS-100<sup>Q&As</sup>

Microsoft 365 Identity and Services

### Pass Microsoft MS-100 Exam with 100% Guarantee

Free Download Real Questions & Answers PDF and VCE file from:

https://www.pass4itsure.com/ms-100.html

100% Passing Guarantee 100% Money Back Assurance

Following Questions and Answers are all new published by Microsoft
Official Exam Center

- Instant Download After Purchase
- 100% Money Back Guarantee
- 365 Days Free Update
- 800,000+ Satisfied Customers

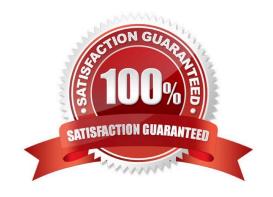

## https://www.pass4itsure.com/ms-100.html

### 2024 Latest pass4itsure MS-100 PDF and VCE dumps Download

### **QUESTION 1**

After you answer a question in this section, you will NOT be able to return to it. As a result, these questions will not appear in the review screen.

Your company has a Microsoft Office 365 tenant.

You suspect that several Office 365 features were recently updated.

You need to view a list of the features that were recently updated in the tenant.

Solution: You review the Windows release health in the Microsoft 365 admin center.

Does this meet the goal?

A. Yes

B. No

Correct Answer: A

Reference: https://techcommunity.microsoft.com/t5/windows-it-pro-blog/windows-release-health-now-available-in-theadmin-center/ba-p/2235908

### **QUESTION 2**

You are developing a mobile application that will display the current signed-in user\\'s display name and the application settings. The application settings are stored as a Microsoft Graph extension of the user profile.

Users of the application have intermittent network connectivity

You need to retrieve the least amount of data by using a single REST request. The solution must minimize network traffic.

Which URI should you use to retrieve the data?

A. https://graph.microsoft.com/v1.0/me?Select"dlsplayName,idi\$expand-extensions

B. https://graph.microsoft.com/v1.0/me

C. https://graph.microsoft.com/v1.0/me?select=displayName,userType\$expand=extensions

D. https://graph.microsoft.com/v1.0/me?Expend-extensions

Correct Answer: B

### **QUESTION 3**

Your network contains an Active Directory domain.

You deploy a Microsoft Azure Active Directory (Azure AD) tenant.

# VCE & PDF Pass4itSure.com

### https://www.pass4itsure.com/ms-100.html

2024 Latest pass4itsure MS-100 PDF and VCE dumps Download

Another administrator configures the domain to synchronize to Azure AD.

You discover that 10 user accounts in an organizational unit (OU) are NOT synchronized to Azure AD. All the other user accounts synchronized successfully.

You review Azure AD Connect Health and discover that all the user account synchronizations completed successfully.

You need to ensure that the 10 user accounts are synchronized to Azure AD.

Solution: You run idfix.exe and report the 10 user accounts.

Does this meet the goal?

A. Yes

B. No

Correct Answer: B

Reference:

https://docs.microsoft.com/en-us/azure/active-directory/hybrid/how-to-connect-sync- configure-filtering

### **QUESTION 4**

### **SIMULATION**

Please wait while the virtual machine loads. Once loaded, you may proceed to the lab section. This may take a few minutes, and the wait time will not be deducted from your overall test time.

When the Next button is available, click it to access the lab section. In this section, you will perform a set of tasks in a live environment. While most functionality will be available to you as it would be in a live environment, some functionality

(e.g., copy and paste, ability to navigate to external websites) will not be possible by design.

Scoring is based on the outcome of performing the tasks stated in the lab. In other words, it doesn\\'t matter how you accomplish the task, if you successfully perform it, you will earn credit for that task.

Labs are not timed separately, and this exam may have more than one lab that you must complete. You can use as much time as you would like to complete each lab. But, you should manage your time appropriately to ensure that you are

able to complete the lab(s) and all other sections of the exam in the time provided.

Please note that once you submit your work by clicking the Next button within a lab, you will NOT be able to return to the lab.

You may now click next to proceed to the lab.

Lab information

Use the following login credentials as needed:

To enter your username, place your cursor in the Sign in box and click on the username below.

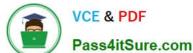

### https://www.pass4itsure.com/ms-100.html 2024 Latest pass4itsure MS-100 PDF and VCE dumps Download

Pass4itSure.com

To enter your password, place your cursor in the Enter password box and click on the password below.

Microsoft 365 Username: admin@M365x981607.onmicrosoft.com

Microsoft 365 Password: \*yfLo7Ir2andy-

If the Microsoft 365 portal does not load successfully in the browser, press CTRL-K to reload the portal in a new browser tab.

The following information is for technical support purposes only:

Lab Instance: 10811525

You plan to provide several users in your organization with the ability to join their Windows 10 device to Microsoft Azure Active Directory (Azure AD).

You need to ensure that all the users who join a device use multi-factor authentication.

A. See explanation below.

Correct Answer: A

You need to configure the device settings in Azure Active Directory.

1.

Go to the Azure Active Directory admin center.

2.

Select Azure Active Directory.

3.

Select Devices.

4.

Select Device Settings.

5.

Toggle the 'Require Multi-Factor Auth to join devices' setting to Yes.

6.

Click Save to save the changes.

References: https://docs.microsoft.com/en-us/azure/active-directory/devices/device-management-azure-portal

### **QUESTION 5**

Your network contains the servers shown in the following table.

### https://www.pass4itsure.com/ms-100.html

2024 Latest pass4itsure MS-100 PDF and VCE dumps Download

| Server name | Software                         | Configuration     |
|-------------|----------------------------------|-------------------|
| Server1     | Windows Server 2008              | Domain controller |
| Server2     | Windows Server 2012              | Domain controller |
| Server3     | Microsoft Exchange Server 2007   | Not applicable    |
| Server4     | Microsoft SharePoint Server 2010 | Not applicable    |
| Server5     | Microsoft Lync Server 2013       | Not applicable    |

You purchase Microsoft 365 Enterprise E5 and plan to move all workloads to Microsoft 365 by using a hybrid identity solution and a hybrid deployment for all workloads.

You need to identify which server must be upgraded before you move to Microsoft 365.

What should you identify?

- A. Server2
- B. Server3
- C. Server5
- D. Server1
- E. Server4

Correct Answer: B

Exchange Server 2007 is not supported for a hybrid deployment.

Reference: https://docs.microsoft.com/en-us/exchange/hybrid-deployment-prerequisites

MS-100 PDF Dumps

MS-100 VCE Dumps

MS-100 Braindumps